## **Configure Samba with ACL and Active Directory integration Robert LeBlanc (leblanc@byu.edu) BioAg Computer Support, Brigham Young University**

This document uses Debain Linux 3.1 (Sarge) on x86 hardware. Your mileage may very. This document is intended to help others wanting to set-up a Linux server to participate in an Active Directory environment as a Samba file server. I am not responsible for any damage done to your computer or network due to following this document. It has worked well in our environment. I suggest testing on a non-production machine before putting into production.

Enough of that, lets get into the good stuff. The document is pretty bare without a lot of explanation. If you wish to add some explanations to the document, please send me the comments and I will add them in for others.

Install needed packages:

## **apt-get update apt-get install samba krb5-config krb5-user winbind acl ntp-server ntpdate \ xfsprogs attr quota**

Edit Samba config (/etc/samba/smb.conf):

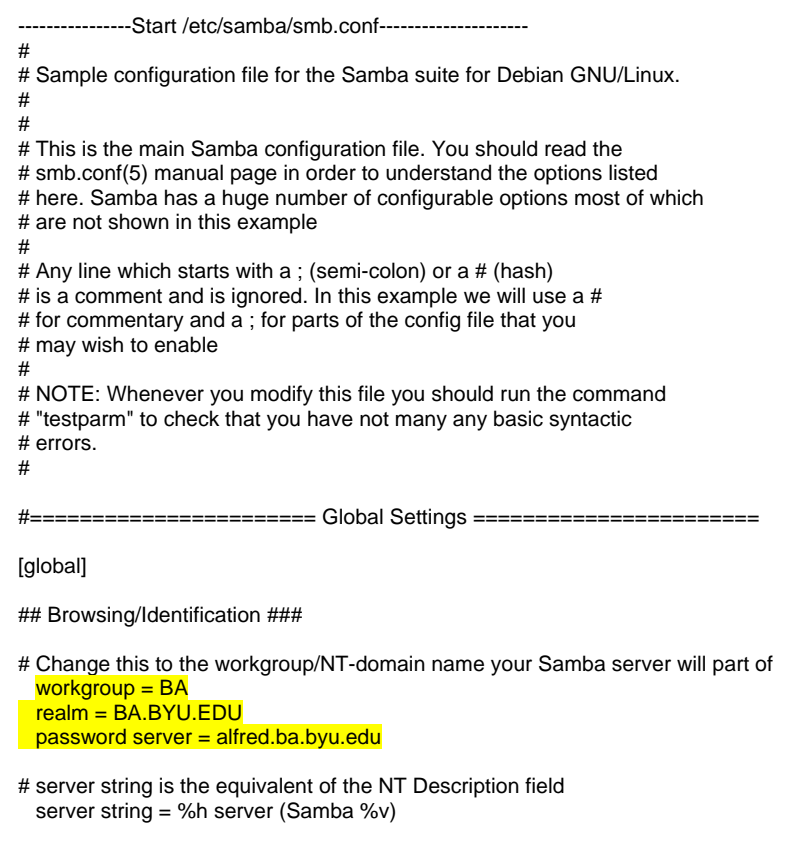

<sup>#</sup> Windows Internet Name Serving Support Section:

# WINS Support - Tells the NMBD component of Samba to enable its WINS Server  $;$  wins support = no

# WINS Server - Tells the NMBD components of Samba to be a WINS Client # Note: Samba can be either a WINS Server, or a WINS Client, but NOT both  $:$  wins server = w.x.y.z

# This will prevent nmbd to search for NetBIOS names through DNS.  $\text{dns}$  proxy = no

# What naming service and in what order should we use to resolve host names

- # to IP addresses
- ; name resolve order = lmhosts host wins bcast

#### Debugging/Accounting ####

- # This tells Samba to use a separate log file for each machine
- # that connects log file = /var/log/samba/log.%m
- # Put a capping on the size of the log files (in Kb).

max  $log size = 1000$ 

# If you want Samba to only log through syslog then set the following

- # parameter to 'yes'.
- ; syslog only = no

# We want Samba to log a minimum amount of information to syslog. Everything

- # should go to /var/log/samba/log.{smbd,nmbd} instead. If you want to log # through syslog you should set the following parameter to something higher.  $syslog = 0$
- # Do something sensible when Samba crashes: mail the admin a backtrace panic action = /usr/share/samba/panic-action %d

#### ####### Authentication #######

# "security = user" is always a good idea. This will require a Unix account # in this server for every user accessing the server. See

- # /usr/share/doc/samba-doc/htmldocs/ServerType.html in the samba-doc # package for details.
- $:$  security = user

 $security = ADS$ 

- # You may wish to use password encryption. See the section on
- # 'encrypt passwords' in the smb.conf(5) manpage before enabling. encrypt passwords = true

# If you are using encrypted passwords, Samba will need to know what # password database type you are using.

passdb backend = tdbsam guest

### $:$  obey pam restrictions = yes

; guest account = nobody invalid users = root

# This boolean parameter controls whether Samba attempts to sync the Unix

# password with the SMB password when the encrypted SMB password in the

# passdb is changed.

; unix password sync = no

# For Unix password sync to work on a Debian GNU/Linux system, the following

# parameters must be set (thanks to Augustin Luton <aluton@hybrigenics.fr> for

# sending the correct chat script for the passwd program in Debian Potato).

passwd program = /usr/bin/passwd %u

passwd chat = \*Enter\snew\sUNIX\spassword:\* %n\n \*Retype\snew\sUNIX\spassword:\* %n\n .

# This boolean controls whether PAM will be used for password changes

# when requested by an SMB client instead of the program listed in

# 'passwd program'. The default is 'no'.

; pam password change = no

#### ########## Printing ##########

# If you want to automatically load your printer list rather # than setting them up individually then you'll need this

; load printers = yes

# lpr(ng) printing. You may wish to override the location of the # printcap file

- $printing = bsd$
- printcap name = /etc/printcap

# CUPS printing. See also the cupsaddsmb(8) manpage in the # cupsys-client package.

; printing = cups

; printcap name = cups

# When using [print\$], root is implicitly a 'printer admin', but you can # also give this right to other users to add drivers and set printer # properties

; printer admin = @ntadmin

#### ######## File sharing ########

# Name mangling options

; preserve case = yes

short preserve case  $=$  yes

#### ############ Misc ############

# Using the following line enables you to customise your configuration

# on a per machine basis. The %m gets replaced with the netbios name

# of the machine that is connecting

; include = /home/samba/etc/smb.conf.%m

# Most people will find that this option gives better performance.

- # See smb.conf(5) and /usr/share/doc/samba-doc/htmldocs/speed.html # for details
- # You may want to add the following on a Linux system:
- $\#$  SO RCVBUF=8192 SO SNDBUF=8192
- socket options = TCP\_NODELAY

# The following parameter is useful only if you have the linpopup package # installed. The samba maintainer and the linpopup maintainer are # working to ease installation and configuration of linpopup and samba.

; message command = /bin/sh -c '/usr/bin/linpopup "%f" "%m" %s; rm %s' &

# Domain Master specifies Samba to be the Domain Master Browser. If this # machine will be configured as a BDC (a secondary logon server), you # must set this to 'no'; otherwise, the default behavior is recommended.

 $domain$  master = auto  $domain$  master = no

# Some defaults for winbind (make sure you're not using the ranges

# for something else.)

 $idmap$  uid = 10000-20000

 $idmap$  gid = 10000-20000

 $t$ emplate shell = /bin/bash

winbind uid = 10000-20000

winbind gid  $= 10000 - 20000$ 

winbind enum groups = yes winbind enum users  $=$  yes

winbind use default domain  $=$  yes

### winbind separator  $= +$

#======================= Share Definitions =======================

#[homes]

 $#$  comment = Home Directories  $#$  browseable = no

#### [shared folder]

```
 comment = My Shared Folder 
browseable = yes
guest ok = nowriteable = yescreate mask = 0700directory mask = 0700 path = /ifolder 
admin users = BA\dot{a} admins
```
# By default, the home directories are exported read-only. Change next

# parameter to 'yes' if you want to be able to write to them.

 $\#$  writable = no

# File creation mask is set to 0700 for security reasons. If you want to # create files with group=rw permissions, set next parameter to 0775.  $:$  create mask =  $0700$ 

# Directory creation mask is set to 0700 for security reasons. If you want to # create dirs. with group=rw permissions, set next parameter to 0775.  $:$  directory mask = 0700

# Un-comment the following and create the netlogon directory for Domain Logons

# (you need to configure Samba to act as a domain controller too.)

;[netlogon]

- ; comment = Network Logon Service
- path = /home/samba/netlogon
- $i$  guest ok = yes
- $write = no$
- ; share modes = no

### ;[printers]

 $comment = All Printers$  $b$ rowseable = no  $path = /tmp$  $printable = yes$  $public = no$  $write = no$  $\text{create mode} = 0700$ 

# Windows clients look for this share name as a source of downloadable # printer drivers

;[print\$]

- $\frac{1}{2}$  comment = Printer Drivers
- $path = /var/library/spinters$
- $b$ rowseable = yes
- $real$  only = yes
- $quest ok = no$
- # Uncomment to allow remote administration of Windows print drivers.
- # Replace 'ntadmin' with the name of the group your admin users are
- # members of.
- ; write list = root, @ntadmin

# A sample share for sharing your CD-ROM with others.

- ;[cdrom]
- ; comment = Samba server's CD-ROM
- $write = no$
- $locking = no$
- $path = /cdrom$
- $public = yes$

```
# The next two parameters show how to auto-mount a CD-ROM when the 
# cdrom share is accesed. For this to work /etc/fstab must contain<br># an entry like this:
          an entry like this:
# 
# /dev/scd0 /cdrom iso9660 defaults,noauto,ro,user 0 0 
# 
# The CD-ROM gets unmounted automatically after the connection to the 
# 
# If you don't want to use auto-mounting/unmounting make sure the CD<br># is mounted on /cdrom
          is mounted on /cdrom
# 
; preexec = /bin/mount /cdrom 
  ; postexec = /bin/umount /cdrom
```
--------------End /etc/samba/smb.conf------------------------

### **testparm**

Edit the /etc/pam.d/samba file to allow samba authentication. Order is important!

---------------Start /etc/pam.d/samba----------------------------@include common-auth auth required pam\_winbind.so @include common-account account required pam\_winbind.so @include common-session

---------------End /etc/pam.d/samba-----------------------------

Edit the /etc/nsswitch.conf file to get information from winbind that gets the information from Active Directory

---------------Start /etc/nsswitch.conf----------------------------# /etc/nsswitch.conf # # Example configuration of GNU Name Service Switch functionality. # If you have the `glibc-doc' and `info' packages installed, try: # `info libc "Name Service Switch"' for information about this file.

passwd: compat winbind group: compat winbind shadow: compat winbind hosts: files dns networks: files protocols: db files<br>services: db files services: ethers: db files rpc: db files

netgroup: nis

---------------End /etc/nsswitch.conf------------------------------

Edit the Kerberos settings in /etc/krb5.conf

---------------Start /etc/krb5.conf----------------------------------[libdefaults] default\_realm = BA.BYU.EDU

[realms]  $BA.BYU.EDU = \{$ 

```
 default_domain = ba.byu.edu 
           kdc = alfred.ba.byu.edu 
           kdc = gordon.ba.byu.edu 
           kdc = maridian.ba.byu.edu 
           kdc = robin.ba.byu.edu 
          admin_server = alfred.ba.byu.edu 
} 
[domain_realm] 
           .ba.byu.edu=BA.BYU.EDU 
          ba.byu.edu=BA.BYU.EDU
```
---------------------End /etc/krb5.conf------------------------------

Configure ntp so that time drift between Linux and Windows Domain controllers stays less then 5 minutes apart. Add ntp server entries into /etc/ntp.conf and run ntpdate to get the clock synchronized now (apt-get may already have done this), then run the ntp daemon to keep it there.

# **/etc/init.d/ntp-server stop ntpdate pool.ntp.org /etc/init.d/ntp-server start**

Now that all the files are edited create a Kerberos ticket:

## **kinit robert**

And enter password

You should see that the ticket has been created. Join the Linux machine to the domain

## **net ads join –U robert**

The machine should become a member of the domain. Start up the winbind and samba daemons.

# **/etc/init.d/winbind force-reload && /etc/init.d/samba force-reload**

Check to see that you can see all the domain users and groups and that the environment is being mapped correctly. **It may take a half hour or more for changes to replicate in domains that have sites!**

```
wbinfo –u 
wbinfo –g 
getent passwd 
getent group
```
Set-up the directory to have as the shared space with ACL enabled.

**cfdisk /dev/sdb mkfs.xfs /dev/sdb1**  Add the mount point to /etc/fstab and mount. Use setfacl to configure the permissions for the directories.

**setfacl –m g:domain\ admins:rwx shared\_folder setfacl –m default:g:domain\ admins:rwx shared\_folder setfacl –m default:g:domain\ users:rx shared\_folder getfacl test\_folder** 

Add additional permissions as necessary. Most other permissions can be added by a Windows workstation and don't require command line interaction. Windows needs the default ACLs to work properly. This document does not show the use of quotas even though quota was installed at the start of the document.